# NPort IA5000A-I/O or NPort IAW5000A-I/O to Mosquitto Alibaba

Moxa Technical Support Team <u>support@moxa.com</u>

## Contents

| 1.  | Introduction2                                                               |
|-----|-----------------------------------------------------------------------------|
| 2.  | System Topology2                                                            |
| 2.1 | Creating a Product and Device on Alibaba                                    |
| 2.2 | Set Up NPort IA5000A-I/O and NPort IAW5000A-I/O to Connect to Alibaba Cloud |
| IoT | Platform7                                                                   |
| 3.  | Upload/Download Serial Pattern and I/O Status With Cloud11                  |
| 3.1 | Send Serial Pattern From the Device to the Cloud                            |
| 3.2 | Send Serial Data from the Cloud to the Device                               |
| 3.3 | Send the NPort's DI and DO Status to the Cloud                              |
| 3.4 | Control NPorts' DO Status Through the Cloud                                 |

Copyright © 2019 Moxa Inc.

Released on May 31, 2019

#### About Moxa

Moxa is a leading provider of edge connectivity, industrial networking, and network infrastructure solutions for enabling connectivity for the Industrial Internet of Things. With over 30 years of industry experience, Moxa has connected more than 50 million devices worldwide and has a distribution and service network that reaches customers in more than 70 countries. Moxa delivers lasting business value by empowering industry with reliable networks and sincere service for industrial communications infrastructures. Information about Moxa's solutions is available at <u>www.moxa.com</u>.

#### How to Contact Moxa

Tel: +886-2-8919-1230 Fax: +886-2-8919-1231

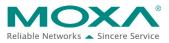

#### NPort IA5000A-I/O or NPort IAW5000A-I/O to Mosquitto Alibaba

## 1. Introduction

The NPort IA5000A-I/O and NPort IAW5000A-I/O serial device servers, which have built-in digital I/Os, provide maximum flexibility when you need to integrate serial equipment in the field with an Ethernet network or cloud platform. From Firmware Version 2.0 onwards, they support communications with IIoT applications, using generic MQTT or third-party cloud services, such as Azure and Alibaba Cloud.

This document demonstrates how to use the NPort IA5000A-I/O or NPort IAW5000A-I/O serial device to connect to Alibaba Cloud IoT Platform. We also demonstrate how to publish serial or I/O data messages to the cloud and subscribe messages from the cloud.

## 2. System Topology

Figure 1 illustrates the system topology. PC1 runs PComm Lite to act as a serial device. It connects to Port 1 of the NPort IA5000A-I/O or NPort IAW5000A-I/O serial device. The NPort IA5000A-I/O or NPort IAW5000A-I/O acts as an Alibaba Cloud device and connects to Alibaba IOT Platform. PC2 accesses Alibaba Cloud Console.

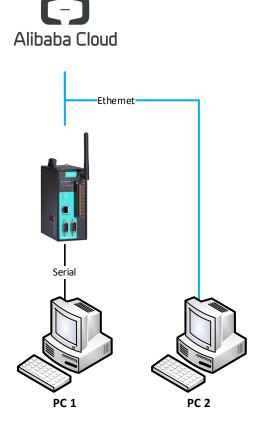

< Figure 1. System Topology >

Copyright © 2019 Moxa Inc.

#### NPort IA5000A-I/O or NPort IAW5000A-I/O to Mosquitto Alibaba

### 2.1 Creating a Product and Device on Alibaba

- Use Alibaba user account to log in to Alibaba Cloud Console. Website: <u>https://www.alibabacloud.com/</u>
- 2. Select the region you want.

|    | E C-) Alibaba Cloud | China (Shanghai) 🔫                                                        | Q | Billing Management | More | <u>0</u> • | English  |            |
|----|---------------------|---------------------------------------------------------------------------|---|--------------------|------|------------|----------|------------|
|    | - Alibaba ciouu     | China (Shanghai) +                                                        | ď | Dining Management  | More | 4          | Linglish |            |
| lo | oT Platform         | Quick Start Get started by referring to the following guide               |   |                    |      |            |          |            |
| G  | Quick Start         | Connection Service                                                        |   |                    |      |            |          |            |
| C  | Devices ^           |                                                                           |   |                    |      |            |          |            |
|    | Product             |                                                                           |   |                    |      |            |          |            |
|    | Device              |                                                                           |   |                    |      |            |          |            |
|    | Group               |                                                                           |   |                    |      |            |          |            |
| R  | lules               | Connect to Devices                                                        |   |                    |      |            |          |            |
| N  | laintenance ~       | Quickly connect your computer or device to<br>Alibaba Cloud IoT platform. |   |                    |      |            |          |            |
| C  | ocumentation        | Start                                                                     |   |                    |      |            |          | ç          |
|    |                     |                                                                           |   |                    |      |            |          | Contact Us |
|    |                     |                                                                           |   |                    |      |            |          |            |
|    |                     |                                                                           |   |                    |      |            |          |            |

3. Create a new IoT Platform Product: **IoT Platform → Devices → Product → Create Product**.

| =         | C-) Alibaba Cloud | China (Shanghai) 👻     |            |                    | Q Billing Managemen | nt More | ۵. | English    | 0     |
|-----------|-------------------|------------------------|------------|--------------------|---------------------|---------|----|------------|-------|
| IOT F     | Platform          | Products               |            |                    |                     |         |    |            |       |
|           | k Start           | My Products (2)        |            |                    |                     |         |    |            |       |
| Devi      | roduct            | Product List           |            |                    |                     | Refresh |    | Create Pro | duct  |
| D         | levice            | Search by product name |            | Search             |                     |         |    |            |       |
| G<br>Rule | sroup             | Product Name           | ProductKey | Node Type          | Created At          | Action  | ns |            |       |
| Main      | tenance ~         |                        |            |                    |                     |         |    |            |       |
| Doci      | umentation        |                        |            | No products found. |                     |         |    |            | Conta |

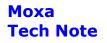

#### NPort IA5000A-I/O or NPort IAW5000A-I/O to Mosquitto Alibaba

Set the product's settings as below. Click the  $\mathbf{OK}$  button at the bottom.

- Product Name: MOXA\_NPorts
- Node Type: Device
- Connect to Gateway: No
- Network Connection Method: Ethernet
- Data Type: Do not parse/Custom

| jha | ai) 🔻                                   | α | BIII |
|-----|-----------------------------------------|---|------|
| t   | Create Product                          | × |      |
| L.  | Product Information                     |   |      |
| t   | * Product Name<br>MOXA_NPorts           |   |      |
| h   | Node Type                               |   |      |
| u   | * Node Type  Cateway  Gateway           |   | .t   |
|     | * Connect to Gateway Ves No             |   |      |
| l   | Network Connection and Data Format      |   |      |
|     | Network Connection Method      Ethernet |   |      |
|     | * Data Type                             |   |      |
|     | Do not parse/Custom                     |   |      |
|     | More                                    |   |      |

After completing the above steps, the product name "MOXA\_NPorts" will appear in **Product List**.

| = C-) Alibaba Cloud | China (Shanghai) 🔻     |                    |           | Q Billing Managemen  | nt More 🛕 Englis | h          |
|---------------------|------------------------|--------------------|-----------|----------------------|------------------|------------|
| IoT Platform        | Products               |                    |           |                      |                  |            |
| Quick Start         | My Products (1)        |                    |           |                      |                  |            |
| Devices ^           |                        |                    |           |                      |                  |            |
| Product             | Product List           |                    |           |                      | Refresh Create F | Product    |
| Device              | Search by product name | Select Product Tag | ∽ Search  |                      |                  |            |
| Group               |                        |                    |           |                      |                  |            |
| Rules               | Product Name           | ProductKey         | Node Type | Created At           | Actions          |            |
| Maintenance ~       | MOXA_NPorts            |                    | Device    | 05/17/2019, 21:32:37 | View Delete      |            |
| Documentation       |                        |                    |           |                      |                  | 0          |
|                     |                        |                    |           |                      |                  | Contact Us |
|                     |                        |                    |           |                      |                  | S          |
|                     |                        |                    |           |                      |                  |            |

# NPort IA5000A-I/O or NPort IAW5000A-I/O to Mosquitto Alibaba

4. The next step is to add a new IoT Platform Device: **IoT Platform → Devices → Device.** 

| 😑 🕞 Alibaba Clo | ud     | China (Shanghai) 👻     |                    |                              | Q Billing Manageme   | nt More | ۵.   | English    | 0    |
|-----------------|--------|------------------------|--------------------|------------------------------|----------------------|---------|------|------------|------|
| IoT Platform    |        | Products               |                    |                              |                      |         |      |            |      |
| Quick Start     |        | My Products (1)        |                    |                              |                      |         |      |            |      |
| Product         | ^      | Product List           |                    |                              |                      | Refresh |      | Create Pro | duct |
| Device          |        | Search by product name | Select Product Tag | <ul> <li>✓ Search</li> </ul> |                      |         |      |            |      |
| Group           |        | Product Name           | ProductKey         | Node Type                    | Created At           | Actio   | ons  |            |      |
| Maintenance     | $\sim$ | MOXA_NPorts            |                    | Device                       | 05/17/2019, 21:32:37 | View    | Dele | te         |      |
| Documentation   |        |                        |                    |                              |                      |         |      |            |      |
|                 |        |                        |                    |                              |                      |         |      |            |      |
|                 |        |                        |                    |                              |                      |         |      |            |      |

#### On the **Device** page, click **Add Device**.

| =         | C-) Alibaba Cloud | China (Shanghai) 👻           |               |                      | Q Billing Management Mor | re 🛕 English 👰 |
|-----------|-------------------|------------------------------|---------------|----------------------|--------------------------|----------------|
| IOT F     | Platform          | Devices                      | Total 📀       | Activate 💿           | • Online 💿               | -              |
|           | k Start           | All 🗸                        | Devices:      | Device               | 0                        | Refresh        |
| Devi<br>P | roduct            | Device List Batch Manag      |               |                      |                          | J              |
| D         | evice             |                              |               |                      |                          |                |
| G         | roup              | Device List                  |               |                      | Batch Add                | Add Device     |
| Rule      | S                 | DeviceName V Enter the value | ue.DeviceName | Select a device tag. | Search                   |                |
|           | tenance ~         | DeviceName/Alias             | Product       | Node Type State/Ena  | abled Last Online        | Actions        |
|           |                   |                              |               |                      |                          | Contact Us     |
|           |                   |                              |               | i No devices found.  |                          |                |

#### NPort IA5000A-I/O or NPort IAW5000A-I/O to Mosquitto Alibaba

On the pop-up page, select **MOXA\_NPorts** in the drop-down menu under **Product**, and fill in "NPort" under **DeviceName**.

| <ul> <li>Note: When the device<br/>as the deviceName.</li> </ul> | Name is left blank, Alibaba Cloud w | rill assign a GUID |
|------------------------------------------------------------------|-------------------------------------|--------------------|
| * Product :                                                      | -                                   |                    |
| MOXA_NPorts                                                      | ~                                   |                    |
| DeviceName :                                                     |                                     |                    |
| NPort                                                            |                                     | 0                  |
| Note name:                                                       | •                                   |                    |
| Enter an alias.                                                  |                                     | 0                  |

After clicking **OK**, the device certificate will appear. Click **Close** and exit this window.

| <ol> <li>Device certificate<br/>Keep it in a safe</li> </ol> | e is used to authentica<br>place. | te devices conn | ecting to the | platform. |
|--------------------------------------------------------------|-----------------------------------|-----------------|---------------|-----------|
| ProductKey 👩                                                 |                                   | Сору            |               |           |
| DeviceName                                                   | NPort Copy                        |                 |               |           |
| DeviceSecret 🕘                                               | ******** Show                     |                 |               |           |
|                                                              |                                   |                 |               |           |

## NPort IA5000A-I/O or NPort IAW5000A-I/O to Mosquitto Alibaba

Next, "NPort" will appear under **DeviceName/Alias** in the **Device List**.

| 😑 🕞 Alibaba Cloud                   | China (Shanghai) 🕶                       |                           | Q Billing Management More | 🕂 English 🗿 |
|-------------------------------------|------------------------------------------|---------------------------|---------------------------|-------------|
| IoT Platform                        | Devices                                  |                           |                           |             |
| Quick Start                         | All ~ 1                                  | Activate Device 0         | • Online<br>O             | Refresh     |
| Product                             | Device List Batch Management             |                           |                           |             |
| Device                              |                                          |                           |                           |             |
| Group                               | Device List                              |                           | Batch Add                 | Add Device  |
| Rules                               | DeviceName  V Enter the value.DeviceName | Select a device tag.      | Search                    |             |
| Maintenance $\lor$<br>Documentation | DeviceName/Allas Produc                  | t Node Type State/En      | abled Last Online         | Actions     |
|                                     | NPort MOXA                               | _NPorts Device • Inactive | e 💽 —                     | View Delete |
|                                     | Delete Disable Enable                    |                           |                           | _           |

#### 2.2 Set Up NPort IA5000A-I/O and NPort IAW5000A-I/O to Connect to Alibaba Cloud IoT Platform

 Log in to the NPort IA5000A-I/O or NPort IAW5000A-I/O's web console. Set the correct time setting on the **Basic Settings** page. Also fill in **Time server** to correct the NPort's time-on period. You can find the NTP service at <u>https://www.pool.ntp.org/zone/@</u>

| Time Settings        |                             |   |
|----------------------|-----------------------------|---|
| Time zone            | (GMT+08:00)Taipei           | • |
| Local time (24-hour) | 2019 / 05 / 17 22 : 23 : 49 |   |
| Time server          | asia.pool.ntp.org           |   |

 Under Main Menu → IoT Management → IoT Mode, set IoT platform as "Alibaba Cloud IoT Platform".

| Dania Cattinga |                              |
|----------------|------------------------------|
| Basic Settings |                              |
| loT platform   | Alibaba Cloud IoT Platform 👻 |

The IoT Mode is running with Alibaba Cloud IoT Platform; it will show more settings about the platform as below:

| Alibaba Cloud IoT Platform Settings |                    |  |  |  |
|-------------------------------------|--------------------|--|--|--|
| Server domain (Region)              | Shanghai 👻         |  |  |  |
| Product key                         |                    |  |  |  |
| Device name                         |                    |  |  |  |
| Device secret                       |                    |  |  |  |
| Keep alive                          | 60 (60 - 180 sec.) |  |  |  |

Copyright © 2019 Moxa Inc.

• IoT Mode

#### NPort IA5000A-I/O or NPort IAW5000A-I/O to Mosquitto Alibaba

3. Go back to Alibaba Cloud Console. Information about the device certificate, you can find under **IoT Platform → Devices → Device → Device List → NPort → View**.

| = C-) Alibaba Cloud | China (Shanghai) 🕶              |                     |                      | Q B                          | iilling Management More | e 🛕 English 👰  |
|---------------------|---------------------------------|---------------------|----------------------|------------------------------|-------------------------|----------------|
| IoT Platform        | Devices                         |                     |                      |                              |                         |                |
| Quick Start         | All                             | Total 🕝<br>Devices: | Activate<br>Device   | 0                            | • Online 💿<br>0         | Refresh        |
| Devices ^           |                                 | 1                   | U                    |                              |                         |                |
| Product             | Device List Batch Manageme      | ent                 |                      |                              |                         |                |
| Device              |                                 |                     |                      |                              |                         |                |
| Group               | Device List                     |                     |                      |                              | Batch Add               | d Add Device   |
| Rules               | DeviceName ✓ Enter the value.De | eviceName           | Select a device tag. | ∽ Sea                        | arch                    |                |
| Maintenance ~       |                                 |                     |                      |                              |                         |                |
| Documentation       | DeviceName/Alias                | Product             | Node Type            | State/Enabled                | Last Online             | Actions        |
|                     | NPort                           | MOXA_NPorts         | Device               | <ul> <li>Inactive</li> </ul> | -                       | View Delete Us |
|                     |                                 |                     |                      |                              |                         |                |

Under Alibaba Cloud IoT Platform settings, there are several connectivity information fields. They can be found under **Device** on the Alibaba Cloud Platform as below:

| E C-) Alibaba |        |                  |                      |                 |                     |                     |                        |
|---------------|--------|------------------|----------------------|-----------------|---------------------|---------------------|------------------------|
| oT Platform   |        | Devices > Device | e Details            |                 |                     |                     |                        |
| Quick Start   |        | NPort Inactive   | 1                    |                 |                     |                     |                        |
| evices        | ~      | Product : MOXA_I | Ports View           | ProductKey 1    | Сору                | DeviceSecret : ***  | ****** Show            |
| Product       |        | Device Inform    | ation Topic List S   | tatus Events    | Invoke Service Devi | ce Shadow Ma        | anage Files Device Log |
| Device        |        |                  |                      |                 |                     |                     |                        |
| Group         |        | Device Informa   | tion                 | _               |                     |                     |                        |
| Rules         |        | Product Name     | MOXA_NPorts          | ProductKey      | Copy                | Region              | China (Shanghai)       |
| laintenance   | $\sim$ | Node Type        | Device               | DeviceName      | NPort Copy          | DeviceSecret        | ******* Show           |
| ocumentation  |        | Alias 👩          | Edit                 | IP Address      | -                   | Firmware<br>Version | -                      |
|               |        | Created At       | 05/17/2019, 21:45:11 | Activated At    |                     | Last Online         |                        |
|               |        |                  |                      | Real-time Delay | Test                |                     |                        |

#### Set as below:

| Alibaba Cloud IoT Platform Settings |                    |
|-------------------------------------|--------------------|
| Server domain (Region)              | Shanghai 👻         |
| Product key                         |                    |
| Device name                         | NPort              |
| Device secret                       |                    |
| Keep alive                          | 60 (60 - 180 sec.) |

#### NPort IA5000A-I/O or NPort IAW5000A-I/O to Mosquitto Alibaba

If your region is not included in the drop-down menu, choose "User Defined" and fill in the region domain address.

| Alibaba Cloud IoT Platform Settings |                |                                      |
|-------------------------------------|----------------|--------------------------------------|
| Server domain (Region)              | User Defined 👻 | iot-as-mqtt.cn-shanghai.aliyuncs.com |

The region domain address format is iot-as-mqtt.\${region}.aliyuncs.com. In this format, the variable \${region} indicates the region's ID of region's IoT Platform service. For region IDs, see <a href="https://www.alibabacloud.com/help/doc-detail/40654.htm?spm=a2c63.p38356.a3.10.73a95f07Czw8z8">https://www.alibabacloud.com/help/doc-detail/40654.htm?spm=a2c63.p38356.a3.10.73a95f07Czw8z8</a>

4. Go back to Alibaba Cloud and click **Topic List**.

| E Alibaba Cloud            | China (Shanghai) 🔻               |                         |                 |                      | Q Billi             | ing Management More 🛕 Engli | ish 🌔 |
|----------------------------|----------------------------------|-------------------------|-----------------|----------------------|---------------------|-----------------------------|-------|
| IoT Platform               | Devices > Device                 | e Details               |                 |                      |                     |                             |       |
| Quick Start                | NPort Online<br>Product : MOXA_I |                         | ProductKey      | Сору                 | DeviceSecret : **** | **** Show                   |       |
| Product                    | Device Inform                    | ation Topic List Status | Events Invoke S | ervice Device Shadow | Manage Files Dev    | ice Log                     |       |
| Device                     | Device Informa                   | tion                    |                 |                      |                     |                             |       |
| Group                      | Device informa                   | lion                    |                 |                      |                     |                             |       |
| Rules                      | Product Name                     | MOXA_NPorts             | ProductKey      | Copy                 | Region              | China (Shanghai)            |       |
| Maintenance ^              | Node Type                        | Device                  | DeviceName      | NPort Copy           | DeviceSecret        | ******** Show               |       |
| Real-time Monitoring       | Alias 🁩                          | Edit                    | IP Address      |                      | Firmware<br>Version | app-1.0.0-20180101.1000     |       |
| Online Debug<br>Device Log | Created At                       | 05/17/2019, 21:45:11    | Activated At    | 05/17/2019, 22:00:12 | Last Online         | 05/17/2019, 22:46:53        |       |
| Firmware Update            | Current Status                   | Online                  | Real-time Delay | Test                 |                     |                             |       |
| Remote Config.             |                                  |                         |                 |                      |                     |                             |       |
| Documentation              | More Device In                   | formation               |                 |                      |                     |                             |       |

You will find two topics: /{ProductKey}/{DeviceName}/user/\*. One is a publish topic; the other is a subscribe topic.

| = C-) Alibaba Cloud               | China (Shanghai) 👻                                                    |           | Q Billing Managemen         | t More  | ≙. English | 0         |
|-----------------------------------|-----------------------------------------------------------------------|-----------|-----------------------------|---------|------------|-----------|
| IoT Platform                      | Devices > Device Details                                              |           |                             |         |            |           |
| Quick Start                       | NPort Online Product : MOXA_NPorts View ProductKey                    | DeviceS   | ecret : ******** Show       |         |            |           |
| Devices ^<br>Product              | Device Information Topic List Status Events Invoke Service Device Sha |           | Device Log                  |         |            |           |
| Device                            | Device Topic List 💿                                                   |           |                             |         |            |           |
| Rules                             | Device Topic                                                          |           | Published<br>Notifications: | Actions |            |           |
| Maintenance ^                     | /sys/a1ckn9TMa5u/NPort/thing/model/up_raw                             | Publish   |                             |         |            |           |
| Online Debug                      | /sys/a1ckn9TMa5u/NPort/thing/model/down_raw                           | Subscribe |                             |         |            | Contact U |
| Device Log                        | Port/user/update                                                      | Publish   | 0                           | Publish |            | ~         |
| Firmware Update<br>Remote Config. | /a1ckn9TMa5u/NPort/user/update/error                                  | Publish   | 0                           | Publish |            |           |
| Documentation                     | A A A A A A A A A A A A A A A A A A A                                 | Subscribe | 0                           | Publish |            |           |
|                                   |                                                                       |           |                             |         |            |           |

#### NPort IA5000A-I/O or NPort IAW5000A-I/O to Mosquitto Alibaba

Copy the publish topic to Alibaba IoT Publish topic for all serial ports and I/O topics, and copy the subscribe topic to Alibaba IoT Subscribe topic for all serial ports and I/O topics. Set as below:

| Device Topic List 💿                                                                                                    |                           |                             |          | Ľ | Serial and I/O Message Format Setti                                                    | ings                                                                                                    |
|----------------------------------------------------------------------------------------------------|---------------------------|-----------------------------|----------|---|----------------------------------------------------------------------------------------|----------------------------------------------------------------------------------------------------|
| Device Topic                                                                                                    | Device<br>Authorizations: | Published<br>Notifications: | Actions  |   | Serial message format<br>Serial JSON message definition<br>I/O JSON message definition | NORL ISIN     NORL ON     NORL ON                                                                                                    |
| /systation and a second second s                                                                                                    | Publish                   |                             | ontact U |   | I/O publish trigger mode<br>Alibaba IoT Publish                                        | Specific VO change 👻 DI-00 👻                                                                                                    |
| /sysection was readered and readered and reade | Subscribe                 |                             |          |   | Serial port 2                                                                          | Topic (Art Band SuNPort/user/update DoS 1 -<br>Topic (Art Band SuNPort/user/update DoS 1 -                                                                                                    |
| the house of the second second s                                                                                                    | Publish                   | 0                           | Publish  |   | NO<br>Alibaba loT Subscribe                                                            | Topic /a test TMus of NPort/user/update DoS 1 -                                                                                                    |
| A Port/user/update/error                                                                                                    | Publish                   | 0                           |          |   | Serial port 2                                                                          | Topic Topic |
| With Market WPort/user/get                                                                                                    | Subscribe                 | 0                           | Publish  |   | ю                                                                                      | Topic //d an an assiPort/user/get DoS 1 -                                                                                                    |

5. Click Submit. The NPort IA5000A-I/O or NPort IAW5000A-I/O will connect to Alibaba Cloud IoT Platform, and you can check that Connection status reads "Connected" under Alibaba IoT Connection Monitoring as below:

| Alibaba IoT Connection Information |                                                                              |  |  |  |
|------------------------------------|------------------------------------------------------------------------------|--|--|--|
| Target                             | iot-as-mqtt.cn-shanghai.aliyuncs.com                                         |  |  |  |
| Connection status                  | Connected                                                                    |  |  |  |
| Diagnostics log                    | 2019/05/17 22:03:22 Connecting<br>2019/05/17 22:03:28 Connected successfully |  |  |  |

Also, you will see that the device is online, as shown below:

| = C-) Alibaba Cloud | China (Shanghai) 🔫                                 | Q B                     | lling Management More 🏠 English 🌀   |
|---------------------|----------------------------------------------------|-------------------------|-------------------------------------|
| IoT Platform        | Devices                                            |                         |                                     |
| Quick Start         | All V                                              | Activate<br>Device<br>1 | Online      Refresh                 |
| Product             | Device List Batch Management                       |                         |                                     |
| Device              |                                                    |                         |                                     |
| Group               | Device List                                        |                         | Batch Add Add Device                |
| Rules               | DeviceName $\checkmark$ Enter the value.DeviceName | Select a device tag.    | rch                                 |
| Maintenance $\sim$  |                                                    |                         |                                     |
| Documentation       | DeviceName/Alias Product                           | Node Type State/Enabled | Last Online Actions                 |
|                     | NPort MOXA_NPC                                     | rts Device • Online     | 05/17/2019,<br>22:05:52 View Delete |

#### NPort IA5000A-I/O or NPort IAW5000A-I/O to Mosquitto Alibaba

## 3. Upload/Download Serial Pattern and I/O Status With

### Cloud

In this section, we will instruct you how the NPort IA5000A-I/O and NPort IAW5000A-I/O (in the section belows, referred to as NPort or NPorts) send serial patterns to the cloud and receive patterns from the cloud. If a DI is triggered, the NPorts will publish the I/O status to the cloud, and publish a message from the cloud to the NPorts to change the I/O status. The NPorts support three types of message formats: JSON, RAW with header, and RAW. For this demonstration, we use JSON format. For **Serial Message format**, select "JSON", and for **I/O publish trigger mode**, select "Specific I/O change" along with "DI-00".

| Serial and I/O Message Format Set | tings                                      |         |
|-----------------------------------|--------------------------------------------|---------|
| Serial message format             |                                            |         |
| Serial JSON message definition    | Serial JSON                                |         |
| I/O JSON message definition       | I/O JSON                                   |         |
| I/O publish trigger mode          | Specific I/O change 👻 DI-00 👻              |         |
| Alibaba loT Publish               |                                            |         |
| Serial port 1                     | Topic #################################### | QoS 1 👻 |
| Serial port 2                     | Topic /accust the ou/NPort/user/update     | QoS 1 👻 |
| I/O                               | Topic /ascharger/update                    | QoS 1 👻 |
| Alibaba loT Subscribe             | Contraction Contraction (Contraction)      |         |
| Serial port 1                     | Topic // teacher //NPort/user/get          | QoS 1 👻 |
| Serial port 2                     | Topic vation www.NPort/user/get            | QoS 1 👻 |
| I/O                               | Topic ////www.skiaSu/NPort/user/get        | QoS 1 👻 |

#### NPort IA5000A-I/O or NPort IAW5000A-I/O to Mosquitto Alibaba

For the purpose of this demonstration, we we will show you the text content of the data we upload to the cloud platform. Click the **Serial JSON** button to uncheck the **enable Base64 Encode/Decode for serial data** checkbox. JSON format does not support special characters. If needed, set **Encode/Decode for serial data**. For more about JSON format rules, please reference <a href="http://json.org/">http://json.org/</a>

### **:** Serial JSON Message Definition

| "msgVer"    | : | "1.0",                       |                                                         |
|-------------|---|------------------------------|---------------------------------------------------------|
| "gwID"      | : | "NPortIAW5250A-12I/O_2647",  |                                                         |
| "devID"     | : | "SerialPort1",               | line port 1 💿 port 2 (devID is referred to Alias in Ser |
| "dateTime"  | : | "2018-08-27T15:43:14+08:00", | enable                                                  |
| "msgNumber" | : | 0-65535,                     | i enable                                                |
| "msgType"   | : | "Data",                      |                                                         |
| "msgFrame"  | : | "Raw data from serial port"  | 🔲 enable Base64 Encode/Decode for serial data           |

Note:

You must fill in serial **alias name**, which is an identifiable ID for serial data on "Serial Parameter" page.

|           | • Serial Par                 | rameter            |                                   |               |          |          |              |          |           |   |
|-----------|------------------------------|--------------------|-----------------------------------|---------------|----------|----------|--------------|----------|-----------|---|
| * Modifyi | ng "Serial Parameter" settir | ngs will cause the | serial ports to restart connectio | ns.           |          |          |              |          |           |   |
| Port      | Alias                        | Alias code         | Baud rate                         | Parity        | Data bit | Stop bit | Flow control | FIFO     | Interface |   |
| 1         | SerialPort1                  | p1                 | 115200 ▼                          | None <b>v</b> | 8 🔻      | 1 🔻      | RTS/CTS V    | Enable • | RS-232    | , |
| 2         | SerialPort2                  | p2                 | 115200 ▼                          | None <b>v</b> | 8 🔻      | 1 🔻      | RTS/CTS V    | Enable • | RS-232    | ' |
|           |                              |                    | Submit                            |               |          |          |              |          |           |   |

#### NPort IA5000A-I/O or NPort IAW5000A-I/O to Mosquitto Alibaba

In this demonstration, we use the NPorts' DO-00 to trigger DI-00 (connect DO-00 to DI-00 by wire).

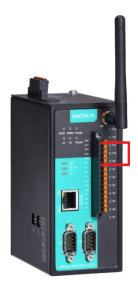

#### 3.1 Send Serial Pattern From the Device to the Cloud

In this section, we will instruct you on how to send serial data to the cloud. We will send a serial pattern from PC 1 through the NPort to the cloud so that Alibaba Cloud can receive a message from the NPort.

 Log in to the NPort's web console and change Serial Port 1's **Operation mode** to "IoT" and **Force transmit** to 500. The NPorts support various types of Data Packing combinations. In this demonstration, we use **Force transmit**. If needed, set the correct **Data Packing** method.

| Port Settings                                |                                                            |
|----------------------------------------------|------------------------------------------------------------|
| Port                                         | 1                                                          |
| Operation mode                               | IoT 👻                                                      |
| Sniffer mode                                 | Enable (Subscribed messages will be dropped)               |
| Data Packing                                 |                                                            |
| Packet length                                | 0 (0 - 2880)                                               |
| Delimiter 1                                  | 00 (HEX) Enable                                            |
| Delimiter 2                                  | 00 (HEX) Enable                                            |
| Delimiter process                            | Do Nothing  • (Processed only when the packet length is 0) |
| Force transmit                               | 500 (0 - 65535 ms)                                         |
| Apply the above settings to all serial ports |                                                            |

### **•** Operation Mode

Click **Submit** to activate the new settings.

## NPort IA5000A-I/O or NPort IAW5000A-I/O to Mosquitto Alibaba

### **:**•Operation Mode

| Port | Operating mode | Packet length   | Delimiter 1  | Delimiter 2  | Delimiter process | Force transmit |
|------|----------------|-----------------|--------------|--------------|-------------------|----------------|
| 1    | loT            | 0               | 00 (Disable) | 00 (Disable) | Do Nothing        | 500            |
|      | D. J. COM      | 0               | 00 (Disable) | 00 (Disable) | Do Nothing        | 0              |
| 2    | Real COM       | Max connection: | 1            |              |                   |                |

- 2. Launch PComm Terminal Emulator on PC 1 and open COM Port with the NPort's serial default settings as below:
  - Port number: PC 1's native COM port connecting to the NPort's Port 1
  - Baud rate: 115200
  - Data bits: 8
  - Parity: None
  - Stop bits: 1
  - Flow control: RTS/CTS

| Property                   |              |                       |               | ×         |
|----------------------------|--------------|-----------------------|---------------|-----------|
| Communication F            | ara          | meter Terminal        | File Transfer | Capturing |
| Pro                        | otoc<br>ters | looner                | •             |           |
| COM1<br>COM101             | -            | Baud rate:            | 115200        | <b>-</b>  |
| COM102<br>COM103<br>COM104 |              | Data bits:            | 8             | -         |
| COM105<br>COM106<br>COM107 | =            | Parity:<br>Stop bits: | None          | -<br>-    |
| COM108<br>COM109<br>COM110 |              | Flow control:         | RTS/CTS       |           |
| COM111<br>COM112           |              | RTS state:            |               |           |
| COM113<br>COM114           | Ŧ            | DTR state:            | ON COF        |           |
|                            |              |                       |               |           |
| Default                    |              |                       | ОК            | Cancel    |

#### NPort IA5000A-I/O or NPort IAW5000A-I/O to Mosquitto Alibaba

 Click the Send Pattern button, or on the toolbar, select Port Manager → Send Pattern to send a serial pattern.

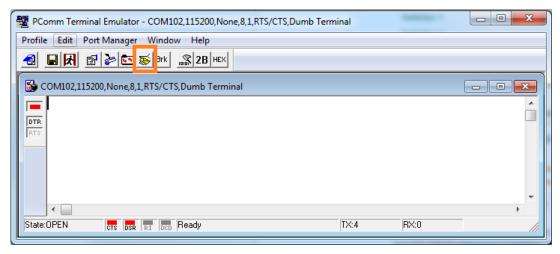

On the Send Pattern window, select **ASCII** and fill in "MOXA"; then, select **Repeat count** and enter **1**. Click **Start Send** to send the pattern.

| Send Pattern                                   | markets, without |
|------------------------------------------------|------------------|
| Data Pattern  C ASCII HOXA                     | Start Send       |
| C HEX 4D4F5841                                 | Cancel           |
| C Range (Hex) Start: To:                       |                  |
| C File                                         |                  |
| Count                                          |                  |
| C Send until user break                        |                  |
| C Repeat count: 1                              |                  |
| Thterval time: 1000 ( 100ms ~ 60000ms )        |                  |
| 🗖 Set all ports to send pattern simultaneously |                  |

On Alibaba Cloud, you can check the message on **Device Log > Upstream Analysis**. Find the latest message and copy the MessageID. You can check the topic on **Content(All)**, which is an Alibaba IoT Publish topic.

# NPort IA5000A-I/O or NPort IAW5000A-I/O to Mosquitto Alibaba

| = C-) Alibaba Cloud                  | China (Shanghai) 🕶            |                           |                     | Q Billing Mana | gement More | <u>∩</u> • English | ( |
|--------------------------------------|-------------------------------|---------------------------|---------------------|----------------|-------------|--------------------|---|
| IoT Platform                         | Device Log 💿                  |                           |                     |                |             |                    |   |
| Quick Start                          | Product : MOXA_NPorts ~       |                           |                     |                |             |                    |   |
| Devices ^                            |                               |                           |                     |                |             |                    |   |
| Product                              | Device Actitivity Analysis TS | SL Data Analysis Upstream | Analysis Downstream | Analysis Mess  | age Query   |                    |   |
| Device                               | Enter a DeviceName            | Enter a MessagelD         | All                 | √ 1Hour        | Searc       | h Reset            |   |
| Group                                |                               |                           |                     |                |             |                    |   |
| Rules                                | Time                          | MessageID                 | DeviceName          | Status         | Content     | Cause              |   |
| Maintenance ^                        | 2019/05/17 22:44:50.505       | 1129397368530156544       | NPort               | Successful     | Publish     |                    |   |
| Real-time Monitoring<br>Online Debug | 2019/05/17 22:44:43.497       | 1129397339144863233       | NPort               | Successful     | Publish     |                    |   |
| Device Log                           | 2019/05/17 22:44:43.596       | 1129397339560114688       | NPort               | Successful     | Publish     |                    |   |
| Firmware Update                      | 2019/05/17 22:44:43.597       | 1129397339555921408       | NPort               | Successful     | Publish     |                    |   |
| Remote Config.                       | 2019/05/17 22:43:24.989       | 1129397009845863424       | NPort               | Failed         | Publish     | No<br>authoriz     |   |

Copyright © 2019 Moxa Inc.

#### NPort IA5000A-I/O or NPort IAW5000A-I/O to Mosquitto Alibaba

Select the **Message Query** tab, paste the MessageID, and click **Search**. The content of MessageID will then be shown. Under **Content**, select "Raw Data" to allow the NPort's message to be readable.

| 😑 🕞 Alibaba Cloud    | China (Shanghai) 🕶                                                                         | Q Billing Management More 🛕 English 👩        |
|----------------------|--------------------------------------------------------------------------------------------|----------------------------------------------|
| IoT Platform         | Device Log 💿                                                                               |                                              |
| Quick Start          | Product : MOXA_NPorts ~                                                                    |                                              |
| Devices ^            |                                                                                            |                                              |
| Product              | Device Actitivity Analysis TSL Data Analysis Upstream Analysis Downstream Analysis Message | ge Query                                     |
| Device               | 1129397368530156544                                                                        | Search Reset                                 |
| Group                |                                                                                            |                                              |
| Rules                | Time Topic                                                                                 | Content Raw Data 🗸                           |
| Maintenance ^        | 05/17/2019, 22:44:50                                                                       | {"msgVer"."1.0", "gwlD"."NPortIAW5250A-12I/O |
| Real-time Monitoring |                                                                                            |                                              |
| Online Debug         |                                                                                            |                                              |
| Device Log           |                                                                                            |                                              |
| Firmware Update      |                                                                                            |                                              |
| Remote Config.       |                                                                                            |                                              |
| Documentation        |                                                                                            |                                              |

Move the cursor of your mouse over the message, and you will find the serial data pattern filled in the msgFrame.

| Message Query |                                                                                                    |
|---------------|----------------------------------------------------------------------------------------------------|
|               | Search Reset                                                                                                |
| A-<br>( 12    | nsgVer":"1.0","gwID":"NPortIAW5250 ×<br>/O_2647","msgType":"Data","devID"<br>erialPort1","msgFrame":"MOXA"} |
| {"msg         | Ver":"1.0","gwID":"NPortIAW5250A-12I/O                                                                      |

#### NPort IA5000A-I/O or NPort IAW5000A-I/O to Mosquitto Alibaba

#### 3.2 Send Serial Data from the Cloud to the Device

In this section, we will instruct you on how to send serial data to PC 1 from the cloud. We use Alibaba Cloud Console to send an IoT message to the NPort's Serial Port 1.

1. Click Serial JSON.

### -IoT Mode

| Basic Settings                      |                               |
|-------------------------------------|-------------------------------|
| IoT platform                        | Alibaba Cloud IoT Platform 👻  |
| Alibaba Cloud IoT Platform Settings |                               |
| Server domain (Region)              | Shanghai 👻                    |
| Product key                         |                               |
| Device name                         | NPort                         |
| Device secret                       | CHARTER STRONG TO BE FURTH    |
| Keep alive                          | 60 (60 - 180 sec.)            |
| Serial and I/O Message Format Sett  | ings                          |
| Serial message format               | JSON -                        |
| Serial JSON message definition      | Serial JSON                   |
| I/O JSON message definition         | NOSL O/I                      |
| I/O publish trigger mode            | Specific I/O change 👻 DI-00 👻 |

#### NPort IA5000A-I/O or NPort IAW5000A-I/O to Mosquitto Alibaba

Copy Subscribe JSON Message:

| Publish JSON Me | essage              |                              |  |  |  |
|-----------------|---------------------|------------------------------|--|--|--|
|                 |                     |                              |  |  |  |
| "msgVer"        | 1                   | "1.0",                       |  |  |  |
| "gwID"          | 1                   | "NPortIAW5250A-12I/O_2647",  |  |  |  |
| "devID"         | :                   | "SerialPort1",               |  |  |  |
| "dateTime"      | :                   | "2018-08-27T15:43:14+08:00", |  |  |  |
| "msgNumber"     | :                   | 0-65535,                     |  |  |  |
| "msgType"       | :                   | "Data",                      |  |  |  |
| "msgFrame"      | :                   | "Raw data from serial port"  |  |  |  |
|                 |                     |                              |  |  |  |
| Subscribe JSON  | Messag              | e                            |  |  |  |
|                 |                     |                              |  |  |  |
| "msgVer"        | :                   | "1.0",                       |  |  |  |
| "gwlD"          | :                   | "NPortIAW5250A-12I/O_2647",  |  |  |  |
| "devID"         | :                   | "SerialPort1",               |  |  |  |
|                 | "msgType" : "Data", |                              |  |  |  |
| "msgType"       | 1                   | "Data",                      |  |  |  |

 The copied message has a lot of space and line feed. We can use a tool to compact it. Below is a free online tool:

https://jsonformatter.org/json-minify

Paste the message in the column on the left and change the msgFrame stating "Raw data to serial port" to read: "Hi MOXA NPort", then click **Minify JSON**. It will show a compact JSON format message in the column on the right side. Click **Copy to Clipboard**.

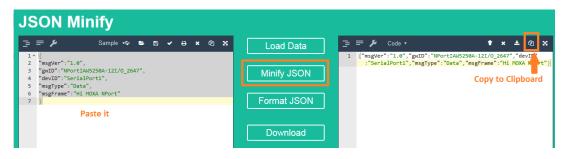

#### NPort IA5000A-I/O or NPort IAW5000A-I/O to Mosquitto Alibaba

3. On Alibaba Cloud, click **Publish** next to the **Subscribe** topic.

| 😑 🕞 Alibaba Cloud                    | China (Shanghai) 🕶                                                                                                    |                           | Q Billing Management More 🛕 English 🕘 |
|--------------------------------------|----------------------------------------------------------------------------------------------------|---------------------------|---------------------------------------|
| IoT Platform                         | Devices > Device Details                                                                                                  |                           |                                       |
| Quick Start                          | NPort         Online           Product : MOXA_NPorts         View         ProductKey : :::::::::::::::::::::::::::::::::: | Copy                      | DeviceSecret : ******* Show           |
| Devices ^                            | Device Information Topic List Status Events                                                                               | Invoke Service            | Device Shadow Manage Files Device Log |
| Device                               | Device Topic List 💿                                                                                                    |                           |                                       |
| Group<br>Rules                       | Device Topic                                                                                                    | Device<br>Authorizations: | Published Octions                     |
| Maintenance A                        | /sys/ancreasesemPort/thing/model/up_raw                                                                                   | Publish                   |                                       |
| Real-time Monitoring<br>Online Debug | /sys/amakun/hite/NPort/thing/model/down_raw                                                                               | Subscribe                 |                                       |
| Device Log                           | Port/user/update                                                                                                    | Publish                   | 1 Publish                             |
| Firmware Update<br>Remote Config.    | vide/control/user/update/error                                                                                            | Publish                   | 0 Publish                             |
| Documentation                        | national su/NPort/user/get                                                                                                | Subscribe                 | 0 Publish                             |
|                                      |                                                                                                    |                           |                                       |

To publish a topic to the NPort's Serial Port 1: in the **Publish** window, paste the clipboard message in the big text area, then select **1** under **Qos**, and click **OK**.

| Publish                                                                       |                                                        | ×                 |
|-------------------------------------------------------------------------------|--------------------------------------------------------|-------------------|
| <ul> <li>Exercise caution if this not be subscribed by</li> </ul>             | s topic is being used. The messages put<br>the server. | blished here will |
| Topic :                                                                       |                                                        |                   |
| NPort/user                                                                    | /get                                                   |                   |
| * Notification<br>Content:                                                    |                                                        |                   |
| {"msgVer":"1.0","gwlD":"N<br>12I/O_2647","devID":"Se<br>msgFrame":"Hi MOXA NF | rialPort1"," <u>msgType</u> ":"Data","                 |                   |
|                                                                               | 116/1000                                               |                   |
| * Qos :<br>_ 0                                                                |                                                        |                   |
|                                                                               |                                                        | OK Cancel         |
|                                                                               |                                                        |                   |
|                                                                               |                                                        |                   |

#### NPort IA5000A-I/O or NPort IAW5000A-I/O to Mosquitto Alibaba

On the **PComm Terminal Emulator** page, you will receive a message from the cloud.

| PComm Terminal Emulator - COM102,115200,None,8,1,RTS/CTS,Dumb Termina |           |
|-----------------------------------------------------------------------|-----------|
| Profile Edit Port Manager Window Help                                 |           |
|                                                                       |           |
| COM102,115200,None,8,1,RTS/CTS,Dumb Terminal                          | - • ×     |
| Hi MOXA NPort                                                         | <u>_</u>  |
| DTR                                                                   |           |
| RTS                                                                   |           |
|                                                                       |           |
|                                                                       |           |
|                                                                       | -         |
| • • • • • • • • • • • • • • • • • • •                                 | •         |
| State:OPEN CTS DSR RI DCD Ready T>                                    | :12 RX:13 |

#### 3.3 Send the NPort's DI and DO Status to the Cloud

In this section, we will instruct you on how to trigger the DI status to the cloud. We trigger the DI status to change. We will then receive an IoT message that is the NPort's DI and DO statuses on Alibaba Cloud Console.

 Log in to NPort's web console and change **DI assess interface** to "IoT+Web+Modbus address mapping" on the **Remote I/O Access Interface** page.

## -Remote I/O Access Interface

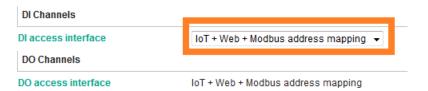

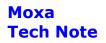

#### NPort IA5000A-I/O or NPort IAW5000A-I/O to Mosquitto Alibaba

2. Change **DO Status** to "ON" on the **DO Channel 0 Settings** page.

## **DO Channel 0 Settings**

| Mode                      | DO Status | ON Width* | OFF Width* | Pulse Count | Pulse Start |
|---------------------------|-----------|-----------|------------|-------------|-------------|
| 1. Current Setting        |           |           |            |             |             |
| DO 👻                      | ON 👻      |           |            |             |             |
| 2. Power On Setting       |           |           |            |             |             |
|                           | OFF 👻     |           |            |             |             |
| 3. Safe Status Setting    |           |           |            |             |             |
|                           | OFF 👻     |           |            |             |             |
| Apply to all              |           |           |            |             |             |
| Apply to all DO channe    | els       |           |            |             |             |
| 4. Alias Name             |           |           |            |             |             |
| Alias name of channel     |           |           |            |             |             |
| DO-00                     |           |           |            |             |             |
| Alias name of "OFF" statu | IS        |           |            |             |             |
| OFF                       |           |           |            |             |             |
| Alias name of "ON" status | 5         |           |            |             |             |
| ON                        |           |           |            |             |             |
|                           |           |           |            |             |             |

#### NPort IA5000A-I/O or NPort IAW5000A-I/O to Mosquitto Alibaba

 On Alibaba Cloud, you can check the message under Device Log → Upstream Analysis. Find the latest message, and copy the MessageID. You can check the topic on Content(All), which is an Alibaba IoT Publish topic.

| = 🕞 Alibaba Cloud    | China (Shanghai) 🕶         |                            |                     | Q Billing Ma  | anagement More 🛕 English | 0          |
|----------------------|----------------------------|----------------------------|---------------------|---------------|--------------------------|------------|
| IoT Platform         | Device Log 💿               |                            |                     |               |                          |            |
| Quick Start          | Product : MOXA_NPorts      | $\sim$                     |                     |               |                          |            |
| Devices ^            |                            |                            |                     |               |                          |            |
| Product              | Device Actitivity Analysis | TSL Data Analysis Upstream | Analysis Downstream | Analysis Mess | sage Query               |            |
| Device               | Enter a DeviceName         | Enter a MessageID          | All                 | √ 1Hour       | ✓ Search Reset           |            |
| Group                |                            |                            |                     |               |                          |            |
| Rules                | Time                       | MessageID                  | DeviceName          | Status        | Content(All) Cause       |            |
| Maintenance ^        | 2019/05/17 23:45:01.69     | 1129412514950414848        | NPort               | Successful    | Publish me               |            |
| Real-time Monitoring | 2019/05/17 23:31:50.88     | 2 1129409198048706048      | NPort               | Successful    | Publish me               | Con        |
| Online Debug         |                            |                            |                     |               |                          | Contact Us |
| Device Log           |                            |                            |                     |               | Total 2 Items < 1 >      |            |
| Firmware Update      |                            |                            |                     |               |                          |            |
| Remote Config.       |                            |                            |                     |               |                          |            |
| Documentation        |                            |                            |                     |               |                          |            |
|                      |                            |                            |                     |               |                          |            |
|                      |                            |                            |                     |               |                          |            |

Select the **Message Query** tab, paste the MessageID, and click **Search**. The content of MessageID will then be shown. Under **Content**, select Raw Data to allow the NPort's message to show up.

| 😑 🕞 Alibaba Cloud    | China (Shanghai) 🕶                           | Q                                     | Billing Management More 🏠 English 👰    |
|----------------------|----------------------------------------------|---------------------------------------|----------------------------------------|
| IoT Platform         | Device Log I                                 |                                       |                                        |
| Quick Start          | Product : MOXA_NPorts ~                      |                                       |                                        |
| Devices ^            |                                              |                                       |                                        |
| Product              | Device Actitivity Analysis TSL Data Analysis | Upstream Analysis Downstream Analysis | Message Query                          |
| Device               | 1129412514950414848                          |                                       | Search Reset                           |
| Group                |                                              |                                       |                                        |
| Rules                | Time                                         | Торіс                                 | Content Raw Data 🗸                     |
| Maintenance ^        | 05/17/2019, 23:45:01                         | /Weight WNPort/user/update            | {"msgVer":"1.0", "gwID":"NPortIAW5250A |
| Real-time Monitoring |                                              |                                       |                                        |
| Online Debug         |                                              |                                       | Contact Us                             |
| Device Log           |                                              |                                       | ø                                      |
| Firmware Update      |                                              |                                       |                                        |
| Remote Config.       |                                              |                                       |                                        |
| Documentation        |                                              |                                       |                                        |
|                      |                                              |                                       |                                        |

Move the cursor of your mouse over the message, and you will find the DI and DO statuses filled in JSON message. The message shows both DI-00 and DO-00 statuses as

# NPort IA5000A-I/O or NPort IAW5000A-I/O to Mosquitto Alibaba

true.

| S |                                                                                                    |
|---|----------------------------------------------------------------------------------------------------|
|   | {"msgVer":"1.0","gwlD":"NPortlAW5250 ×                                                                                                    |
|   | 12I/O_2647","msgType":"IO","DI00":tru<br>e,"DI01":false,"DI02":false,"DI03":false,<br>"DI04":false,"DI05":false,"DI06":false,"D<br>I07":false,"D000":true,"D001":false,"D<br>002":false,"D003":false} |
|   | {"msgVer":"1.0","gwID":"NPortIAW5250A                                                                                                    |

#### NPort IA5000A-I/O or NPort IAW5000A-I/O to Mosquitto Alibaba

#### 3.4 Control NPorts' DO Status Through the Cloud

In this section, we will instruct you on how to change an NPort's DO status via the cloud. First, we use Alibaba Cloud Console to send an IoT message to the NPort's I/O topic; second, the NPort will receive an IoT message from the cloud to change the DO statuse; lastly, we will change the NPort's DO status on the web console.

1. Click **I/O JSON**.

### -IoT Mode

| Basic Settings                      |                               |
|-------------------------------------|-------------------------------|
| IoT platform                        | Alibaba Cloud IoT Platform 👻  |
| Alibaba Cloud IoT Platform Settings | 3                             |
| Server domain (Region)              | Shanghai 👻                    |
| Product key                         |                               |
| Device name                         | NPort                         |
| Device secret                       | CRAME CROSSES OF THE          |
| Keep alive                          | 60 (60 - 180 sec.)            |
| Serial and I/O Message Format Set   | tings                         |
| Serial message format               | JSON -                        |
| Serial JSON message definition      | Serial JSON                   |
| I/O JSON message definition         | NOSL OVI                      |
| I/O publish trigger mode            | Specific I/O change 👻 DI-00 👻 |

#### Copy Subscribe JSON Message:

| Subscribe JSON Message |                                                     |                             |  |  |  |  |
|------------------------|-----------------------------------------------------|-----------------------------|--|--|--|--|
| The following DI       | The following DI and DO key-values are all optional |                             |  |  |  |  |
| {                      |                                                     |                             |  |  |  |  |
| "msgVer"               | :                                                   | "1.0",                      |  |  |  |  |
| "gwlD"                 | :                                                   | "NPortIAW5250A-12I/O_2647", |  |  |  |  |
| "msgType"              | :                                                   | "IO",                       |  |  |  |  |
| "DO00"                 | :                                                   | true/false,                 |  |  |  |  |
| "DO01"                 | :                                                   | true/false,                 |  |  |  |  |
| "DO02"                 | :                                                   | true/false,                 |  |  |  |  |
| "DO03"                 | :                                                   | true/false                  |  |  |  |  |
| }                      |                                                     |                             |  |  |  |  |

#### NPort IA5000A-I/O or NPort IAW5000A-I/O to Mosquitto Alibaba

2. The copied message has a lot of space and line feed. We can use tool to compact it. Below is a free online tool:

https://jsonformatter.org/json-minify

Paste the message in the column on the left side and change all of the DO status to false.

| J  | JSON Minify |                     |              |     |   |   |   |   |    |   |
|----|-------------|---------------------|--------------|-----|---|---|---|---|----|---|
|    | =           | <b>≓ ≯</b>          | Sample 😽     | Þ   | 8 | ~ | ₽ | × | ረሳ | x |
|    | 1 -         | 3                   |              |     |   |   |   |   |    |   |
|    | 2           | "msgVer":"1.0",     |              |     |   |   |   |   |    |   |
|    | 3           | "gwID":"NPortIAW525 | 0A-12I/0_264 | 7", |   |   |   |   |    |   |
| Ι. | 4           | "msgType":"IO",     | _            |     |   |   |   |   |    |   |
|    | 5           | "DO00":false,       |              |     |   |   |   |   |    |   |
|    | 6           | "DO01":false,       |              |     |   |   |   |   |    |   |
|    | 7           | "DO02":false,       |              |     |   |   |   |   |    |   |
|    | 8           | "DO03":false        |              |     |   |   |   |   |    |   |
|    | 9           | }                   |              |     |   |   |   |   |    |   |
|    |             |                     |              |     |   |   |   |   |    |   |

Click **Minify JSON**. It will show a compact JSON format message in the column on the right. Click **Copy to Clipboard**.

| JSON Minify                                                                                                    |                                         |  |
|----------------------------------------------------------------------------------------------------|-----------------------------------------|--|
| Sample ↔ B A → B X ② X 1 * [6] 2 "segVer"."1.0", 3 "gvID":"NPortIAW5250A-121/0_2647", 4 "msgType":"IO", 5 "DOOB":false, 6 "DOOB":false, 7 "DOOB":false, 8 "DOOB":false 9 ] | Load Data<br>Minify JSON<br>Format JSON |  |
| Paste it                                                                                                    | Download                                |  |

#### NPort IA5000A-I/O or NPort IAW5000A-I/O to Mosquitto Alibaba

3. On Alibaba Cloud, click **Publish** next to the **Subscribe** topic.

| 😑 🕞 Alibaba Cloud                 | China (Shanghai) 🔻                                                                                                    |                           | Q Billing Management More 雄 English 🌔 |
|-----------------------------------|----------------------------------------------------------------------------------------------------|---------------------------|---------------------------------------|
| IoT Platform                      | Devices > Device Details                                                                                                   |                           |                                       |
| Quick Start                       | NPort         Online           Product : MOXA_NPorts         View         ProductKey : : : : : : : : : : : : : : : : : : : | Сору                      | DeviceSecret : ******* Show           |
| Devices ^                         | Device Information Topic List Status Events                                                                                | Invoke Service            | Device Shadow Manage Files Device Log |
| Device                            | Device Topic List 💿                                                                                                    |                           |                                       |
| Rules                             | Device Topic                                                                                                    | Device<br>Authorizations: | Published Octions Octions             |
| Maintenance ^                     | /sys/arta://arta/sys/Port/thing/model/up_raw                                                                               | Publish                   |                                       |
| Online Debug                      | /sys/and/action/NPort/thing/model/down_raw                                                                                 | Subscribe                 |                                       |
| Device Log                        | http://www.update                                                                                                    | Publish                   | 1 Publish                             |
| Firmware Update<br>Remote Config. |                                                                                                    | Publish                   | 0 Publish                             |
| Documentation                     | neTIngSu/NPort/user/get                                                                                                    | Subscribe                 | 0 Publish                             |
|                                   |                                                                                                    |                           |                                       |

To publish a topic to NPort's I/O: on the **Publish** window, paste the clipboard message in the big text area, select **1** under **QoS**, and click **OK**.

| <ul> <li>Exercise caution if this topic is being used. The messages published here will not be subscribed by the server.</li> <li>Topic :         <ul> <li>u/NPort/user/get</li> <li>Notification Content:             </li> <li>["msqVer":"1.0", "gwID": "NPortIAW5250A-12I/O_2647", "msgType": "IO", "DO00":false, "DO01":false, "DO02":false, "DO03":false}]</li> </ul> </li> </ul> |
|----------------------------------------------------------------------------------------------------|
| <ul> <li>Notification<br/>Content:</li> <li>{"msgVer":"1.0","gwlD":"NPortIAW5250A-<br/>12I/O_2647","msgType":"IO","DO00":false,"DO01":fals<br/>e,"DO02":false,"DO03":false}</li> </ul>                                                                                                    |
| <ul> <li>Notification<br/>Content:</li> <li>{"msgVer":"1.0","gwlD":"NPortIAW5250A-<br/>12I/O_2647","msgType":"IO","DO00":false,"DO01":fals<br/>e,"DO02":false,"DO03":false}</li> </ul>                                                                                                    |
| Content:<br>{"msgVer":"1.0","gwID":"NPortIAW5250A-<br>12I/O_2647","msgType":"IO","DO00":false,"DO01":fals<br>e,"DO02":false,"DO03":false}                                                                                                    |
| {"msgVer":"1.0","gwlD":"NPortlAW5250A-<br>12I/O_2647","msgType":"IO","DO00":false,"DO01":fals<br>e,"DO02":false,"DO03":false}                                                                                                    |
| 117/1000                                                                                                    |
|                                                                                                    |
| * Qos :<br>0                                                                                                    |
| OK Cancel                                                                                                    |
|                                                                                                    |

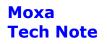

#### NPort IA5000A-I/O or NPort IAW5000A-I/O to Mosquitto Alibaba

On the NPort's web console, check DO-00 status as OFF.

## **DO Channel Settings**

| DO Channel | Mode | Status | ON Width | OFF Width |
|------------|------|--------|----------|-----------|
| DO-00      | DO   | OFF    |          |           |
| DO-01      | DO   | OFF    |          |           |
| DO-02      | DO   | OFF    |          |           |
| DO-03      | DO   | OFF    |          |           |

You can also find new MessageID under Upstream Analysis on Alibaba Cloud, because we connect DO-00 to DI-00. The new message shows both DI-00 and DO-00 statuses as false.

| sis | Messane Query                                                                                |
|-----|----------------------------------------------------------------------------------------------|
|     | {"msgVer":"1.0","gwID":"NPortIAW5250 ×                                                       |
|     | 12I/O_2647","msgType":"IO","DI00":fal<br>se,"DI01":false,"DI02":false,"DI03":false           |
|     | ,"Dl04":false,"Dl05":false,"Dl06":false,"<br>Dl07":false," <u>DO00":false</u> ,"DO01":false, |
|     | "DO02":false,"DO03":false}                                                                   |
|     | {"msgVer":"1.0","gwID":"NPortIAW5250A                                                        |
|     |                                                                                              |